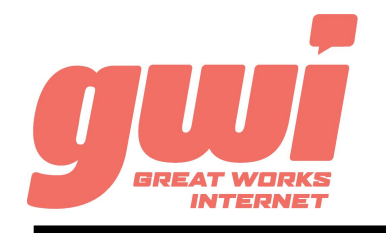

# HOSTED PBX YEALINK T27G STATIONS

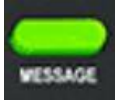

#### MESSAGE:

**Indicates and accesses voice mails.**

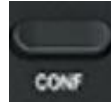

CONFERENCE:

**Conducts a 3-party conference.**

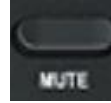

MUTE:

**Mutes or un-mutes an active call.**

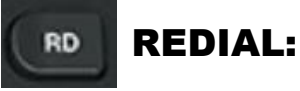

**Press to access the placed calls list.**

 $HD$ Yealink  $14:10_{16}$ **000 T27G**  $\begin{bmatrix} 1 & 2 \end{bmatrix}$  $3<sub>1</sub>$  $5<sub>m</sub>$  $6m$  $8<sub>w</sub>$  $9<sub>nm</sub>$  $\bullet$ 

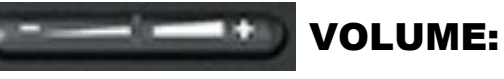

**Adjusts the volume of the ringer, speaker, handset and headset.**

# BASIC PHONE FEATURES

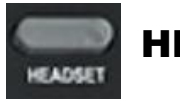

## HEADSET:

**Toggles and indicates headset mode.**

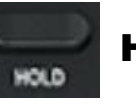

HOLD:

**Places a call on Hold or resumes a held call.**

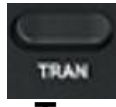

#### TRANSFER:

**Transfers calls to another party.**

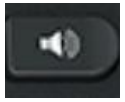

### SPEAKERPHONE:

**Toggles the hands-free speakerphone mode.**

MAKE A CALL: Dial the number from the keypad. To complete the call, lift the handset or press the Send key. Alternatively, press the Speakerphone key after dialing to initiate a hands-free call.

HOLD A CALL: Press the Hold key. To return to the call, press MENU: Accesses the settings on the phone. the Hold key or the Resume key.

ANSWER A CALL: Lift the handset or press the Answer key. Alternatively, press the Speakerphone key to initiate a hands-free call.

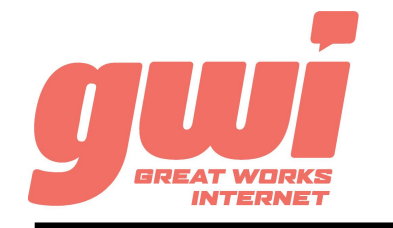

# HOSTED PBX YEALINK T27G STATIONS

# ADVANCED CALL HANDLING

CALL PARK: Call parks are virtual environments that exist to "Hold" a call that is available to be retrieved from any other station in the business. Press an unlit Park key to park a call. Press the appropriate lit Park key to retrieve the call.

**3-WAY CONFERENCE:** With a live call established, press the Conf key, dial a number (or extension). After the 3rd party answers, press Conf key a 2nd time to join the three calls.

# VOICE MAIL ACCESS

#### FROM OFFICE PHONE:

- 1. Press the Message key or dial \*99
- 2. Enter your **PIN\*** (followed by pound #)
- 3. First time enrolment access will prompt you to change your PIN, name and outbound greeting.

#### 4.

## FROM ANY OTHER PHONE:

- 1. Dial 207-699-4000
- 2. Enter the 10 digit telephone number (followed by pound #) *Example: 2071234567#*
- 3. Enter your **PIN\*** (followed by pound #)
- 4. First time enrolment access will prompt you to change your PIN, name and outbound greeting.

*\*NOTE: The default enrolment PIN is 010203. Your new chosen PIN must contain 6 to 20 digits and no repeating patterns.*

#### BUSINESS TECHNICAL SUPPORT: **866-287-0234 help@gwisupport.net**

**TRANSFER:** Press the TRAN key and dial a number (or extension). Then either:

A) Press Send and wait for the recipient to answer and introduce the call. Then press the TRAN key a 2nd time to complete the transfer. Or B) Press the B-Transfer key a to complete the transfer with no introduction.

TRANSFER TO VOICEMAIL: Press the TRAN key, dial the number 5, dial the extension, press the B-Transfer key to send the call to voicemail.

# VOICE MAIL SYSTEM NAVIGATION

#### GENERAL

- Press "1" to play messages Press "2" to send a message
- Press "3" to manage your greetings<br>Press "4" to change your mailbox se
	- to change your mailbox settings
- Press "6" to manage your deleted messages
- Press "7" to log on as another user
- Press "0" to access additional assistance
- Press "\*" to exit voicemail

#### WHILE PLAYING

- Press "1" to repeat
- Press "2" to save
- Press "3" to delete
- Press "4" to reply
- Press "5" to forward copy
- Press "#" to leave as new